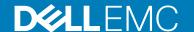

# Dell EMC OpenManage Enterprise Power Manager Release Notes

## Version 1.0

1.0 Rev.A01

# Release summary

Dell EMC OpenManage Enterprise Power Manager is an extension to Dell EMC OpenManage Enterprise (OME) console and uses fine-grained instrumentation to provide increased visibility over power consumption, anomalies, and utilization. Also, Power Manager alerts and reports about power and thermal events with servers, chassis, and custom groups consisting of servers and chassis. This enables increased control, faster response times, greater accuracy, and broader decision-making intelligence than would otherwise be possible.

When used with PowerEdge servers, or modular systems with an iDRAC Enterprise license, or supported chassis, and OpenManage Enterprise Advanced license, Power Manager leverages information from OME console for platform-level power reporting. Power Manager then communicates with Integrated Dell Remote Access Controller (iDRAC) or Chassis Management Controller (CMC) on each managed server to provide power-management data, and execution of control policy—making it easy for Administrators to identify areas to gain efficiencies and cut wasteful costs.

#### Topics:

- · Priority and recommendations
- Compatibility
- · New in this release
- · Known issues
- · Installation instructions
- Contacting Dell

# Priority and recommendations

Dell EMC recommends the customer to review specifics about the update to determine if it applies to your system. The update contains changes that impact only certain configurations, or provides new features that may or may not apply to your environment.

## Compatibility

For the complete list about supported devices, protocols, hardware, and web browsers, see *Dell EMC OpenManage Enterprise Power Manager User's Guide*.

## New in this release

- · Monitor power and thermal metrics for the supported devices and preserve data up to an year.
- · Create and maintain power policies that enable you to set a power cap on the power consumption of the devices or devices that are part of a group using the Policies feature.
- Throttle down the power consumption or shut down the devices and devices that are part of a group during an emergency using Emergency Power Reduction (EPR) feature.
- Create threshold limits for power and temperature specifying warning and critical limits for devices and groups using the Alert Threshold feature.

- Generate predefined or custom reports to view power and thermal consumption of the devices and devices that are part of a group using Reports feature.
- · Addition to Dell EMC OpenManage Enterprise dashboard to have quick access to Power Manager devices and groups.

## **Known issues**

#### Issue 1

#### Description:

When you are trying to apply EPR on a device, the EPR operation may fail and there is an entry in the Audit Logs.

#### Resolution:

Ensure that all the following conditions are met:

- · There is at least one device in the group that is eligible for applying EPR
- · Throttle option is applicable for the following devices:
  - · If the device is a server, then iDRAC Enterprise license is applied
  - If the device is PowerEdge M1000e or PowerEdge MX7000 chassis
- Shutdown option is applicable only for servers.

#### Issue 2

#### Description:

After rebooting OpenManage Enterprise appliance, if you try to perform any extension lifecycle-related actions for Power Manager, the job is initiated in the back-end but you still see the **Console and Extensions** page. And, the following message is displayed after some time: This page isn't working

#### Resolution:

Wait for some time and view the status. The extension lifecycle-related action is completed successfully.

#### Issue 3

#### Description:

For an MX7000 chassis, the power cap value is displayed as same as the upper bound value. When you manually change the power cap percentage, the value is not updated and even if you change the value, the percentage is not updated.

#### Resolution:

Provide the power cap value and save the policy. The policy imposes the specified power cap value on the selected devices or groups.

#### Issue 4

#### Description:

When the time span of an active policy is changed, the policy is not disabled on the device.

#### Resolution:

Resolve the issue using one of the following methods:

- Manually disable the policy on the device.
- Disable the policy in Power Manager, change the time span, and then enable the policy.

#### Issue 5

#### Description:

Events are not generated for the following combination of temperature threshold violations:

- · Lower Warning to Upper Warning
- Lower Critical to Upper Critical
- Upper Warning to Lower Warning
- · Upper Critical to Lower Critical

#### Resolution:

Provide realistic warning and critical values so that there are no immediate alert generating temperature changes.

#### Issue 6

#### Description:

When you try to remove a device that is part of multiple groups using the REST API, then an error message is displayed.

#### Resolution:

To remove a device that is part of multiple groups, remove the device from the group in OpenManage Enterprise. The changes are automatically reflected in Power Manager.

#### Issue 7

#### Description:

Multiple entries on group membership changes in Audit Logs.

#### Resolution:

When there are updates to the static group membership through OpenManage Enterprise, there are multiple entries of this update in the **Audit Logs** and **Alert Log**.

#### Issue 8

#### Description:

When you select the **Ignore** option for a group alert in **Alert Log** page, you still receive the alerts. Only the alerts for the first device of the group are ignored.

#### Resolution:

Create an alert policy by selecting the group for which you want to ignore the alerts by selecting the **Ignore** option in **Create Alert Policy** wizard.

#### Issue 9

#### Description:

There are two alerts received on the destination console when power and temperature threshold violation alerts are forwarded from a device and a group where the device is part of that group.

#### Issue 10

#### Description:

When scheduling a power policy for a single day, the policy does not deactivate later.

#### Resolution:

To deactivate the policy perform one of the following actions:

- · In Power Management > Power Policies page, select the policy and click Disable.
- In **Power Management** > **Power Policies** page, select the policy and click **Edit**. In **Create Power Policy** wizard, clear the selection for **Enable** option and save the policy.

### Installation instructions

To monitor power and thermal data for devices or groups, install Power Manager extension on OpenManage Enterprise.

i NOTE: Installing an extension on OpenManage Enterprise restarts the appliance services.

For information about installing Power Manager, see Dell EMC OpenManage Enterprise Power Manager User's Guide.

# **Contacting Dell**

NOTE: If you do not have an active Internet connection, you can find contact information on your purchase invoice, packing slip, bill, or Dell product catalog.

Dell provides several online and telephone-based support and service options. Availability varies by country and product, and some services may not be available in your area. To contact Dell for sales, technical support, or customer service issues:

- Go to Dell.com/support.
- 2. Select your support category.
- 3. Verify your country or region in the Choose a Country/Region drop-down list at the bottom of the page.
- 4. Select the appropriate service or support link based on your need.

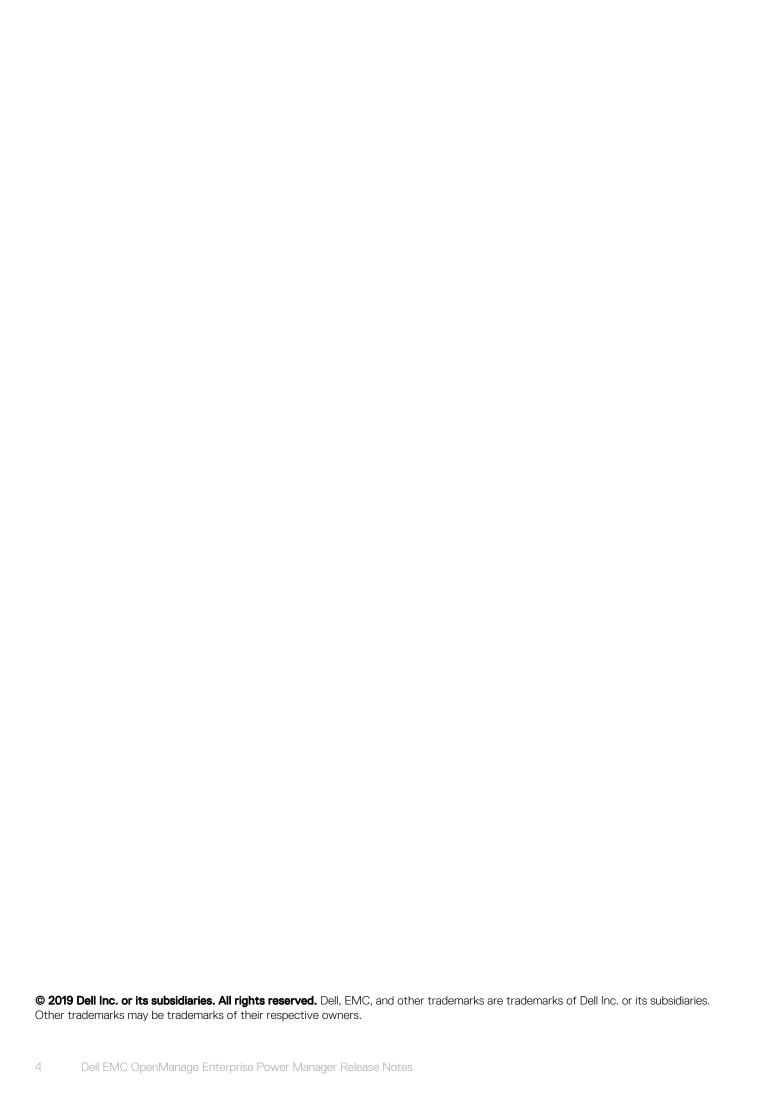